Инструкция по установке ИГРОВОГО ИНТЕРНЕТ-ПРОЕКТА «ЛЕГЕНДА»

## <span id="page-1-0"></span>Оглавление

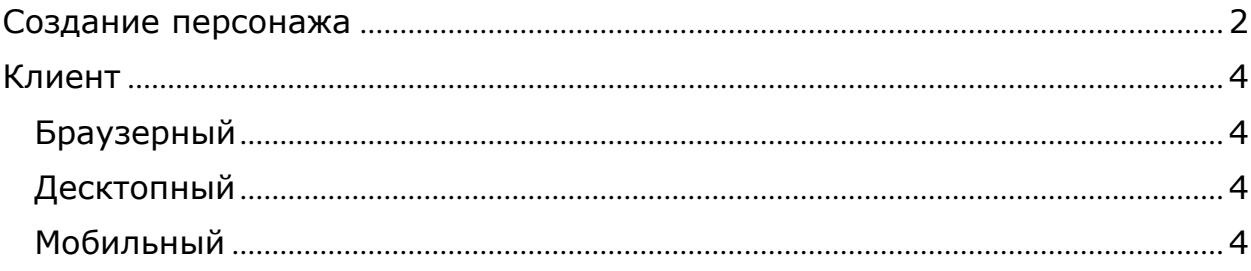

# **Создание персонажа**

- 1) Открыть игру
- 2) Нажать на кнопку «Регистрация»

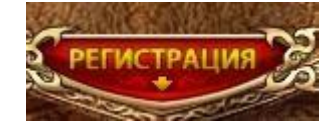

3) Выбрать удобный метод

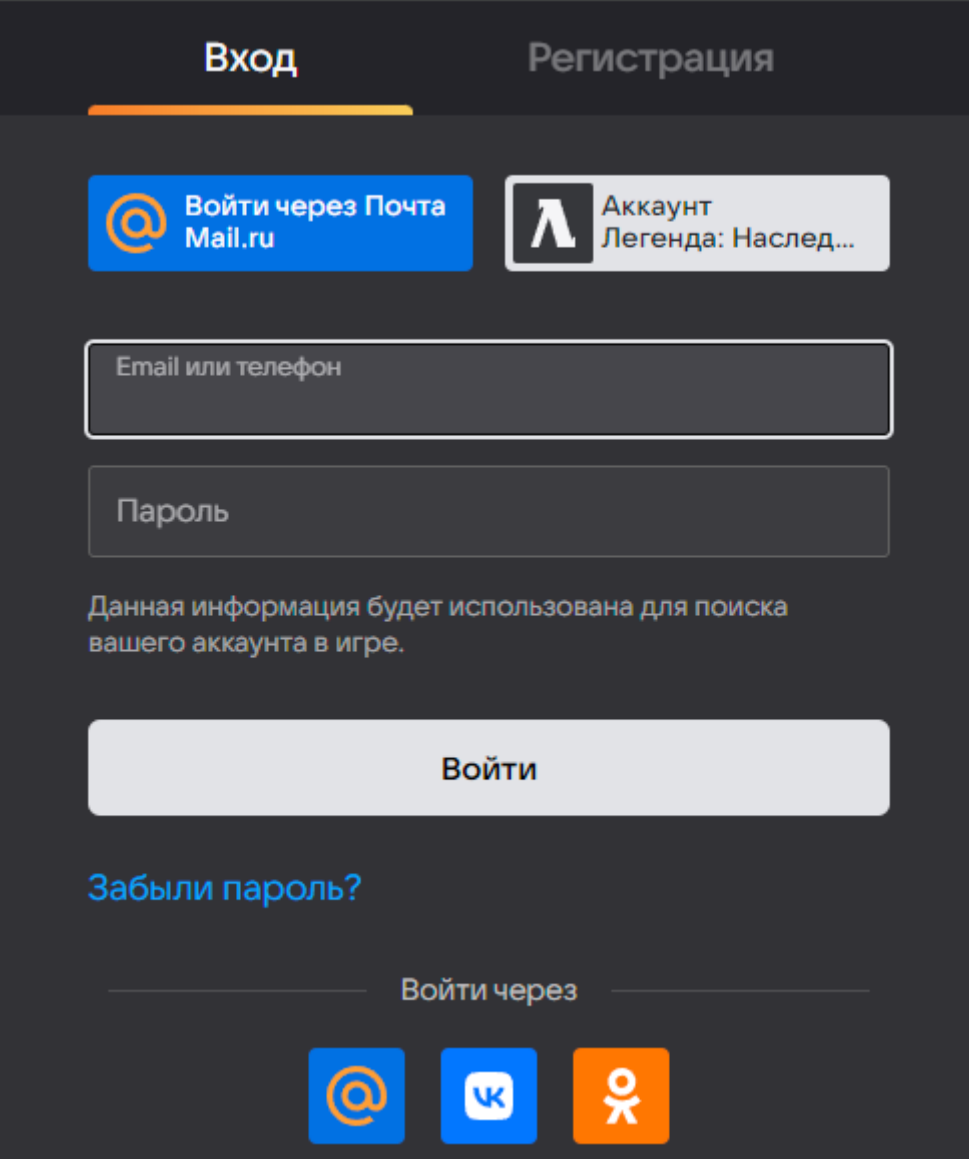

4) Выбрать расу и внешность

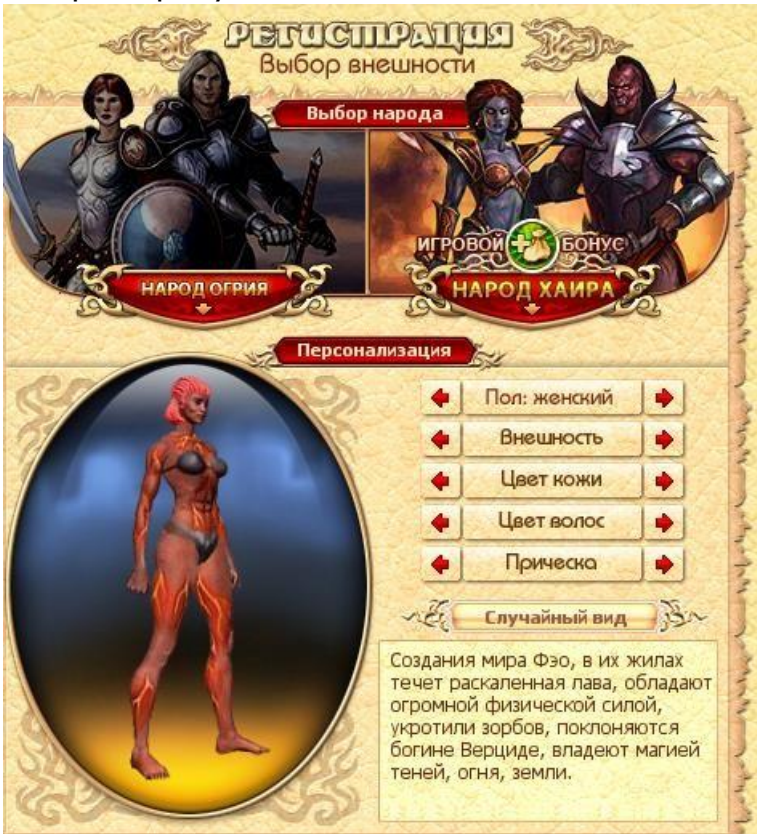

5) Выбрать имя, подтвердить согласие с условиями и нажать «Войти»

which

www.nnww

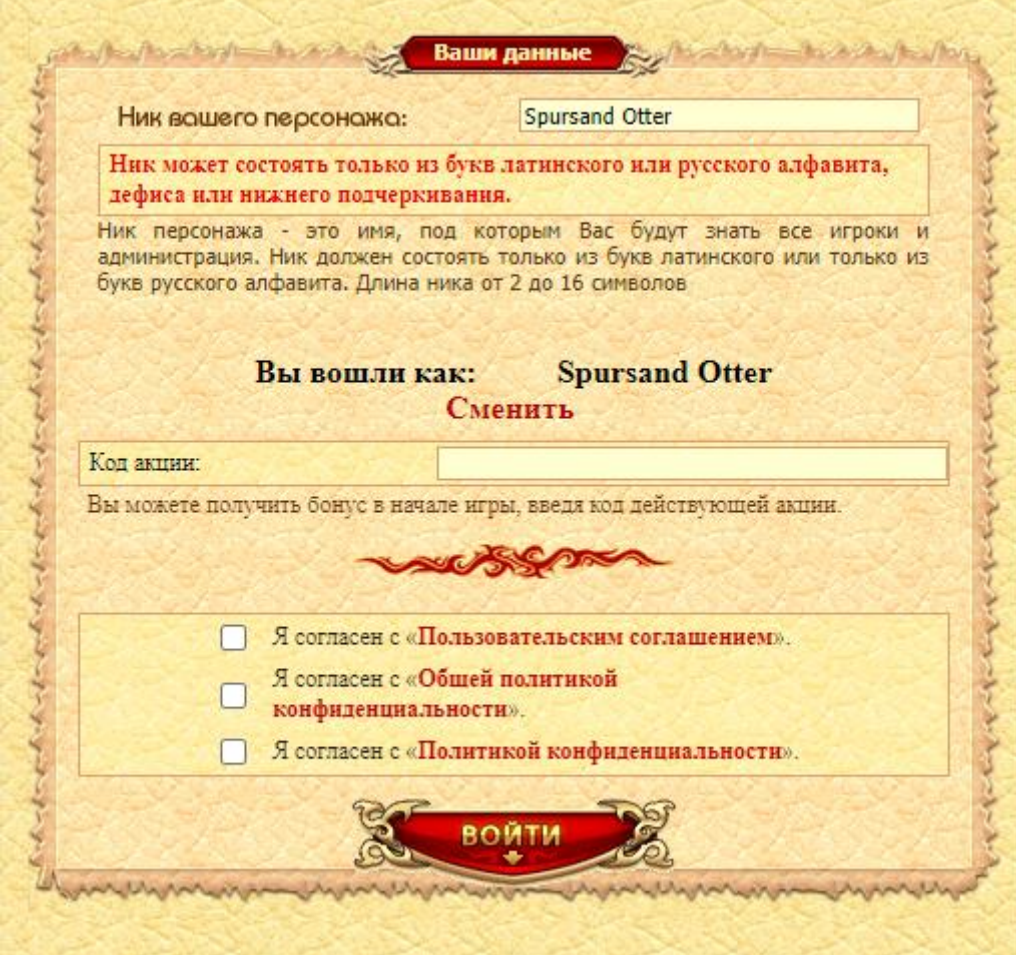

### <span id="page-4-0"></span>**Клиент**

[Страница](https://w1.dwar.ru/info/info/?category_id=346&page=2) клиента

#### <span id="page-4-1"></span>**Браузерный**

Установка не требуется. Необходим любой браузер с поддержкой Flash.

Публичный игровой сервер <https://w1.dwar.ru/>

#### <span id="page-4-2"></span>**Десктопный**

[Скачать](https://static.dl.mail.ru/DwarLoader.exe) (версия для OS Windows).

Приложение загрузит порядка 2 Гб.

После полной загрузки и установки игра готова к использованию.

#### <span id="page-4-3"></span>**Мобильный**

[Android,](https://play.google.com/store/apps/details?id=air.ru.mail.dwar) [iOS](https://itunes.apple.com/ru/app/legenda.-nasledie-drakonov/id871755442?l=ru&ls=1&mt=8)